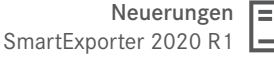

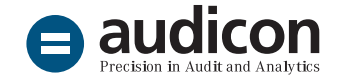

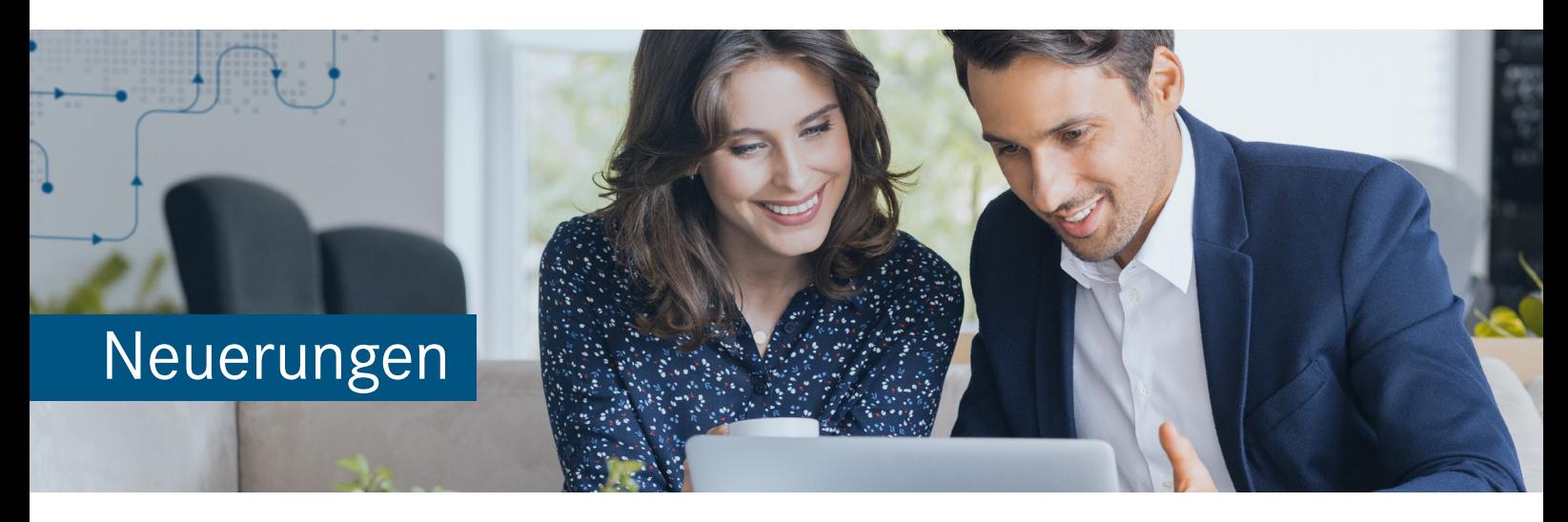

# SmartExporter 2020 R1

Version 20.4

Die aktuelle Version von SmartExporter bietet zahlreiche neue Features und Erweiterungen. Neben der Möglichkeit, bei asynchronen Extraktionen die Dateien z. B. über einen Microsoft Azure-Dateidienst abzulegen, unterstützt SmartExporter nun auch einen neuen mit SAP® NetWeaver 7.54 eingeführten Datentyp.

Zusätzlich wurden die Weiteren Datenquellen um vordefinierte Datenanforderungen für die Datenextraktion gemäß den Vorgaben der Finanzverwaltung (directDART, BEA 1.1) erweitert.

Im Folgenden finden Sie einen Überblick über die neuen Funktionen im Bereich der SmartExporter SAP®- Komponenten sowie im SmartExporter Windows Client.

## Update durchführen

## SmartExporter 2020 R1 installieren

Führen Sie die Installation der aktuellen Version aus, indem Sie auf die Datei "setup.exe" auf der Installations-DVD des SmartExporter 2020 R1 Windows Clients oder im entsprechenden Ordner Ihres Download-Pakets klicken und den Anweisungen im Installationsassistenten folgen. Bestehende SmartExporter Versionen werden während des Installationsvorgangs deinstalliert.

Um alle neuen Features von SmartExporter 2020 R1 nutzen zu können, wird empfohlen, die dazugehörigen SmartExporter SAP®-Komponenten der Version 7.0.0001 ebenfalls zu implementieren.

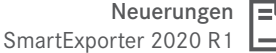

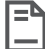

# SmartExporter SAP®- Komponenten

 $\overline{\bullet}$  audicor

## Einsatz von Microsoft Azure zur Dateiablage bei asynchronen Extraktionen

Die aktuelle Version der **SmartExporter SAP®- Komponenten 7.0.0001** bietet zusätzlich zu der Möglichkeit, die Speicherorte für eine logische Exportdatei und eine logische Speicherdatei zu definieren, die Option, Speicherort-Profile zu definieren, um Dateien alternativ z. B. auf einem **WebDAV-Server** oder über einen **Azure Dateidienst** abzulegen.

Folgende Speicherorte stehen Ihnen zur Verfügung:

- Microsoft Azure Dateidienst
- Microsoft Azure Blobdienst
- FTP-Server
- WEBDAV-Server
- SAP-Applikationsserver

In SmartExporter können Sie im Bereich **Datenanforderungsjobs verwalten** in den **Details** den Speichertyp und den Serverdateipfad anzeigen.

Ausführliche Erläuterungen zur Einrichtung und Nutzung der neuen Speicherorte finden Sie in der [Online-Hilfe zu SmartExporter](https://docu.audicon.net/SmartExporter/2020R1/Components/de/Content/SmartExporter_SAP_Components/StorageLocation_SE_STRG.htm) [SAP®-Komponenten.](https://docu.audicon.net/SmartExporter/2020R1/Components/de/Content/SmartExporter_SAP_Components/StorageLocation_SE_STRG.htm)

#### Neuer Datentyp UTCLONG

Mit SAP® NetWeaver 7.54 wurde ein **neuer Datentyp UTCLONG** eingeführt. Beim Herunterladen von Data Dictionarys aus solchen SAP®-Systemen wurde eine Meldung angezeigt und ein Download des Data Dictionarys war nicht möglich.

Mit der aktuellen Version der **SmartExporter SAP®-Komponenten 7.0.0001** bzw. **ZAUDICZ\_ RFC\_READ\_TABLE 2.4** kann dieser Datentyp verarbeitet werden und somit können Data Dictionarys, die diesen Datentyp enthalten, nun problemlos heruntergeladen werden.

## Data Privacy

## Entschlüsselung von verschlüsselten Daten

Neben der Möglichkeit der Entschlüsselung einer Datei oder Daten aus der Zwischenablage bietet die aktuelle Version der Windows-Anwendung **SmartExporter Data Privacy Entschlüsselung** die Option, alle Dateien eines Verzeichnisses zu entschlüsseln.

Im Ausgabeverzeichnis erstellt die Anwendung eine Datei mit den Detailinformationen, z. B. Dateiname, Dateipfad und Name oder Nummer der entschlüsselten Spalten.

Weiterhin kann die neue Version auch Dateien verarbeiten, die unter Unix erzeugt wurden.

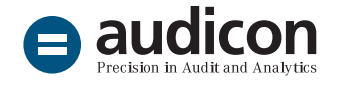

# Weitere Datenquellen

## Vordefinierte Datenanforderungen für Datenextraktion gemäß den Vorgaben der Finanzverwaltung (directDART, BEA 1.1)

Zu der bereits im Auslieferungsumfang von SmartExporter enthaltenen **Bundeseinheitlich abgestimmte Datenanforderung der deutschen Finanzverwaltung (BEA) Version 1.0** vom 04.11.2016 wird nun auch die **Version 1.1 vom 10.09.2019** als Datenanforderungsvorlage ausgeliefert.

Zusätzlich enthält die aktuelle Auslieferung für die Version 1.1 einen **separaten Favoriten für Stammdatenänderungen** gemäß den Vorgaben der Finanzverwaltung.

Importieren Sie diese Datenanforderungen einfach in Ihren SmartExporter Windows-Client, indem Sie auf der Seite **Favoriten anwenden und organisieren** auf die Schaltfläche **Importieren** klicken und die gewünschte Datenanforderung auswählen.

## Weitere Datenquelle Report

Für die Extraktion des Berichts RSPARAM SAP®-Profilparameter wird dieser als Datenanforderungsvorlage bereitgestellt. Weitere Informationen erhalten Sie in der [Online-Hilfe zu](https://docu.audicon.net/SmartExporter/2020R1/Components/de/Content/ADS/Reports/040%20RSPARAM.htm) [SmartExporter.](https://docu.audicon.net/SmartExporter/2020R1/Components/de/Content/ADS/Reports/040%20RSPARAM.htm)

### Weitere Datenquelle HCM

Die Weitere Datenquelle HCM wurde um neue Tabellen erweitert. Detaillierte Informationen finden Sie in der [Online-Hilfe zu SmartExporter.](https://docu.audicon.net/SmartExporter/2020R1/Components/de/Content/ADS/HCM/001%20Introduction.htm)

## Zertifizierungen

## Neue Zertifizierungen für S/4HANA 1809 und 1909

Auf der Installations-DVD bzw. im Download-Paket finden Sie im Verzeichnis SAP Components\SmartExporter SAP Components\ AddOn\SAPCertificate die durchgeführten **Zertifizierungen des SmartExporter ABAP Add-Ons** für die Integration mit **S/4HANA 1809** sowie **1909**.

## SmartExporter Windows-Client

## Unterstützung von Remote-Lizenzmanager

SmartExporter muss über einen entsprechenden Lizenzschlüssel aktiviert werden. Beim Start von SmartExporter wird der Lizenzschlüssel geprüft, um festzustellen, welche SmartExporter Edition genutzt werden kann. Bisher musste dazu der notwendige Lizenzmanager lokal installiert sein. Mit SmartExporter 2020 R1 können Sie nun über eine Umgebungsvariable definieren, ob im Netzwerk nach einem Lizenzmanagerserver gesucht werden soll, oder den Hostnamen oder die IP-Adresse des Rechners, auf dem der Lizenzmanager läuft, direkt angeben.

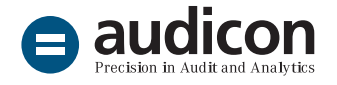

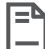

## SAP®-Standard-Komponenten und ZAUDICZ\_RFC\_READ\_TABLE

- Wenn Sie Datensätze mit leeren Werten der Felder vom Typ Zeichen, Datum oder Zeit extrahieren möchten, können Sie den **Filterwert INITIAL** nutzen. Dieser wird jetzt auch von den SAP®-Standard-Komponenten und ZAUDICZ\_RFC\_READ\_TABLE unterstützt.
- Des Weiteren wurde der SmartExporter RFC-Baustein **ZAUDICZ\_RFC\_READ\_TABLE** verbessert, sodass bei der Übertragung der Daten diese komprimiert werden und dadurch der Speicherbedarf optimiert wird. Installieren Sie bitte dazu die neue Version des RFC-Bausteins.

## Anzeige des Datenanforderungsnamens im SmartExporter Windows-Client

Damit Sie im Assistenten zur Erstellung einer Datenanforderung immer erkennen können, welche Datenanforderung Sie aktuell bearbeiten, wird im Titel des SmartExporter Fensters der unter Schritt **1. Einführung** angegebene **Name der Datenanforderung** angezeigt.

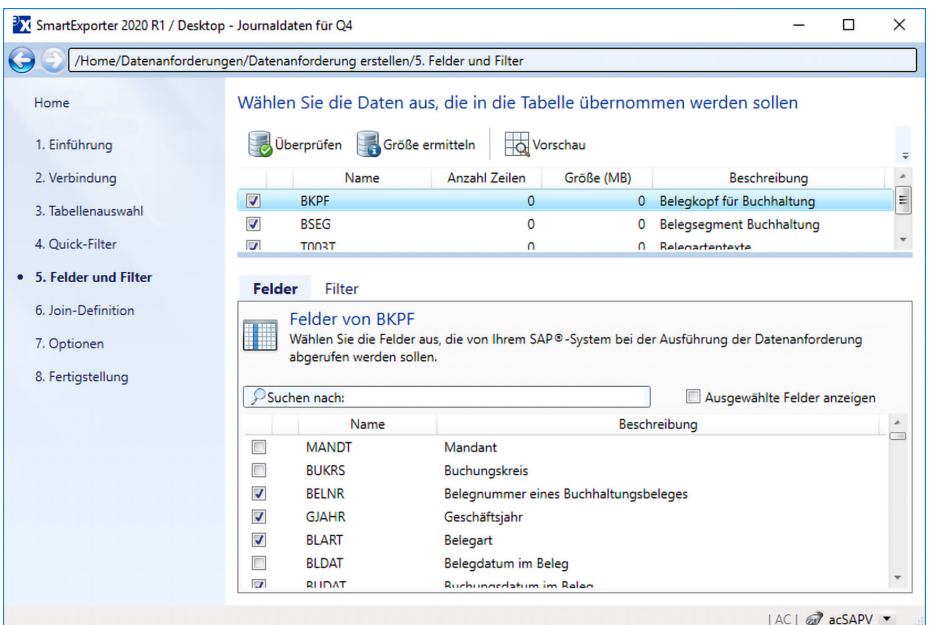

Assistent zur Erstellung einer Datenanforderung mit Namen der Datenanforderung im Fenstertitel.

#### Workshops zur SAP®-Datenanalyse mit Software-Lösungen von Audicon

[Überblick über die Einsatzbereiche von SmartExporter bei der](https://audicon.net/software/smartexporter/#c15044)  [Datenbeschaffung aus SAP®-Systemen oder beim Einsatz in der](https://audicon.net/software/smartexporter/#c15044)  [Betriebsprüfung.](https://audicon.net/software/smartexporter/#c15044)

#### Installation und Customizing von SmartExporter

[Unterstützung bei Installation, Customizing und Betrieb von](mailto:sales%40audicon.net?subject=)  [SmartExporter in Ihrer Systemlandschaft mit anschließendem](mailto:sales%40audicon.net?subject=)  [Funktionstest. Wenden Sie sich an Ihren Audicon Kundenbe](mailto:sales%40audicon.net?subject=)[rater.](mailto:sales%40audicon.net?subject=)

#### Weitere Informationen

[Weitere interessante Informationen zu SmartExporter finden](https://audicon.net/software/smartexporter/#c7935)  [Sie auf der Audicon Website.](https://audicon.net/software/smartexporter/#c7935)

# Sie haben Fragen? Kontaktieren Sie uns!

+49 211 520 59-430 od. +49 711 788 86-430

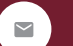

[sales@audicon.net](mailto:sales%40audicon.net?subject=)

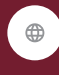

[www.audicon.net](http://www.audicon.net)

[Besuchen Sie uns – gerne auch online –](https://audicon.net/unternehmen/inside-audicon/)  [in einer unserer Niederlassungen in](https://audicon.net/unternehmen/inside-audicon/)  [Düsseldorf oder Stuttgart.](https://audicon.net/unternehmen/inside-audicon/)